## **How do I create a learning plan and become certified?**

You must register on the web-based training site and then log in as a registered user to create a learning plan. A learning plan keeps track of all the training content you have selected and completed. A summary of your most recent activity displays in the *My Learning Plan Overview* area as soon as you log in. Your complete plan displays when you click the **Go to My Learning Plan** button.

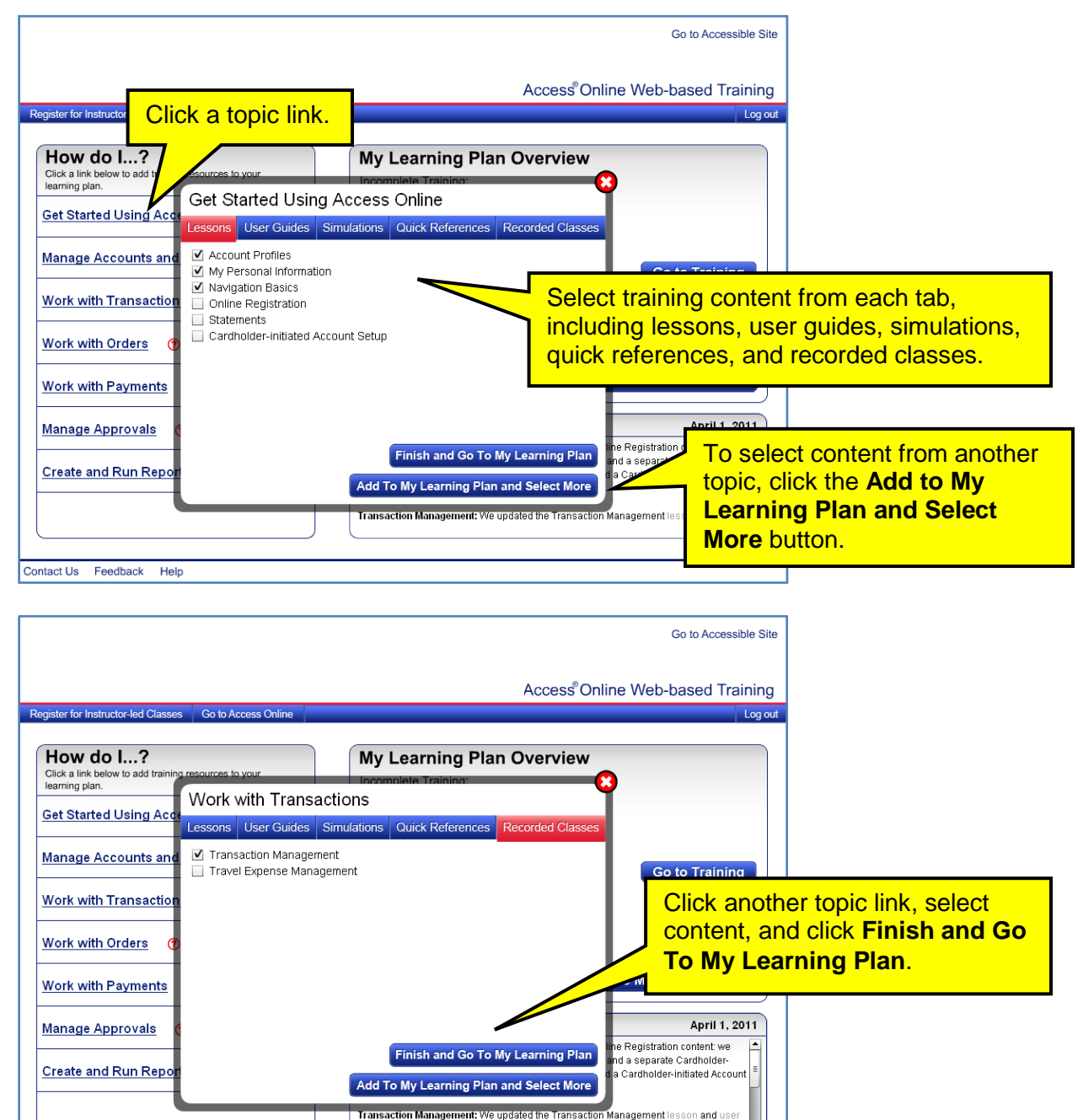

## **All Users** 1.0

Contact Us Feedback Help

©2012 U.S. Bank National Association. All trademarks are the property of their respective owners.

## **Access® Online: Create a Learning Plan** *Quick Reference*

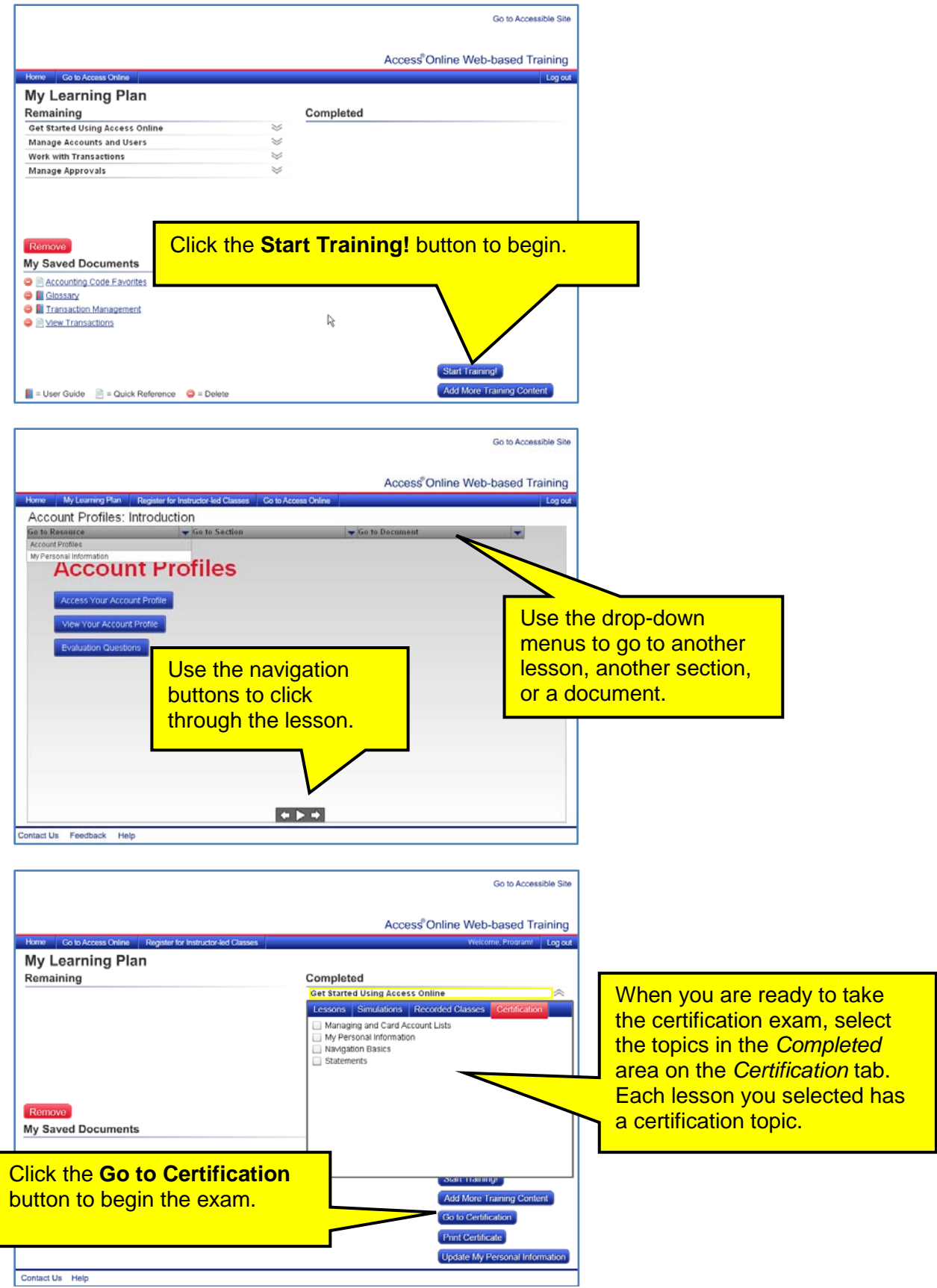

## **All Users** 1.0

©2012 U.S. Bank National Association. All trademarks are the property of their respective owners.